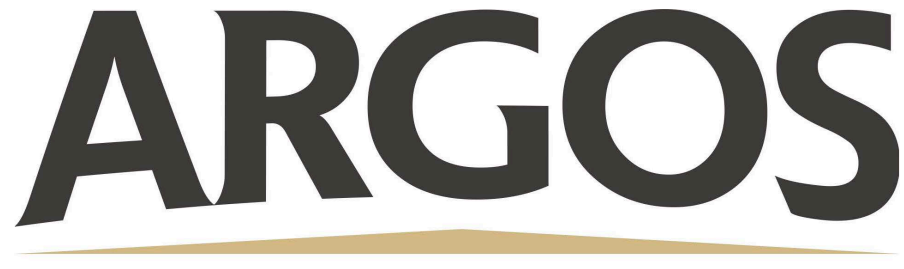

# **Technology Department**

## **How to Generate a Pairing Code as a Student**

#### **1. Open User Settings**

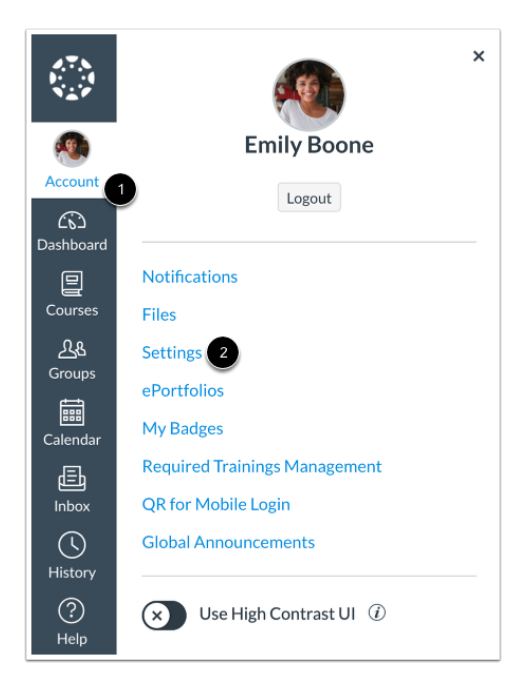

In global navigation, click the **Account** link, then click **Settings**.

#### **2. Pair with Observer**

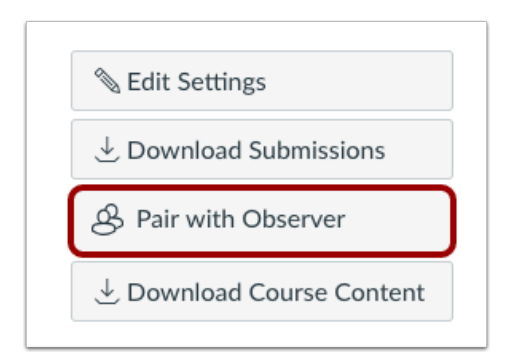

Click the Pair with Observer Option

### **3. Copy Pairing Code**

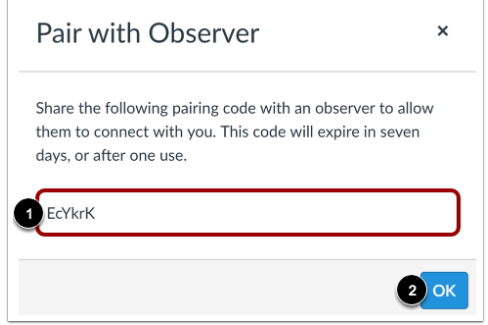

Copy the six-digit pairing code. You will need to share the code with the observer who will link to your account.

**The pairing code will expire after 7 seven days or after it's first use.**